## **ALL REGIONS**

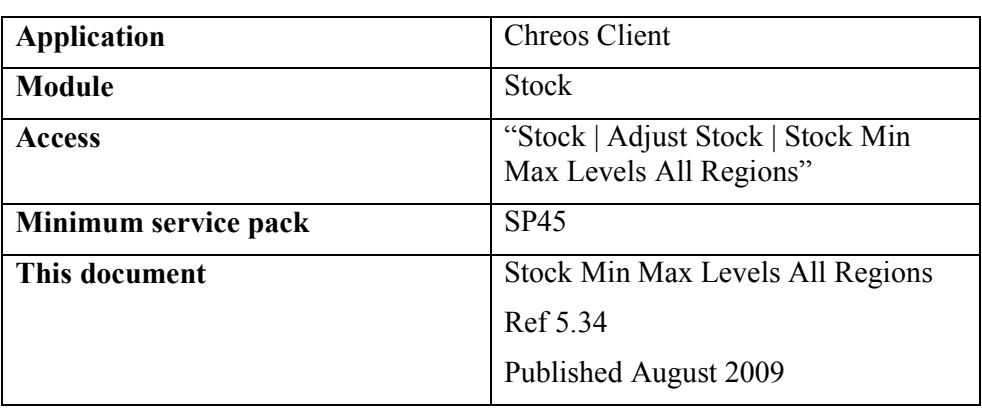

## **Overview**

The minimum stock level and maximum stock level values are used as an indication at the time of ordering of when to order more stock and how much stock a region should have on the shelf. This screen allows minimum and maximum stock levels for all stock items or a particular subset of items in all regions to be altered at the same time rather than on an item by item basis through "Stock | Stock management".

If the item is not activated in a particular region (the min and max boxes for that region will be a different colour as per the legend at the bottom) this can be done here by setting a min and max level for it in that region.

## **Details Displayed**

No stock items are displayed until a filter is selected. It is possible to select "All items" but this may take a while to load. Alternatively the items displayed in the grid can be filtered by Type, Category, Location, Make, Maker or Supplier. A sub group drop down box will appear if appropriate. Click the [Apply] button to have the filtered selection of items appear in the grid.

- **Item code**. The code of the stock item. This column cannot be expanded.
- **Name**. The name of the stock item. This column cannot be expanded.

Then for each region that is set up

- **Min.** The minimum quantity of the item that should be in stock at any time.
- **Max**. The maximum quantity of the item that should be in stock at any time.
- **Search Item ref/code**  $\&$  $\mathbf{M}$  <F2>. The item search facilities. The item if found will become a Selected item.
- **Filtering**. This must be selected before any items are displayed. It is possible to select "All items" or Type, Category, Location, Make, Maker or Supplier. A sub group drop down box will appear if appropriate. Click the [Apply] button to have the filtered selection of items appear in the grid.

## **To Set the Min Max Levels**

• Enter any new min and max levels . Changes are actioned immediately the quantity is altered

*This information sheet is a support document related to the use of Chreos from Wild Software Ltd only. It does not in any way constitute, nor is it intended to constitute or be used as, accounting or legal advice. Because Chreos is subject to a process of continuous improvement Wild Software Ltd can not guarantee that the user's version of Chreos will be identical to the one described herein.* 

*Copyright © Wild Software Ltd, 2009*